# **[Project: Password Protect a](https://www.unixtutorial.org/project-password-protect-a-website-with-nginx) [Website with nginx](https://www.unixtutorial.org/project-password-protect-a-website-with-nginx)**

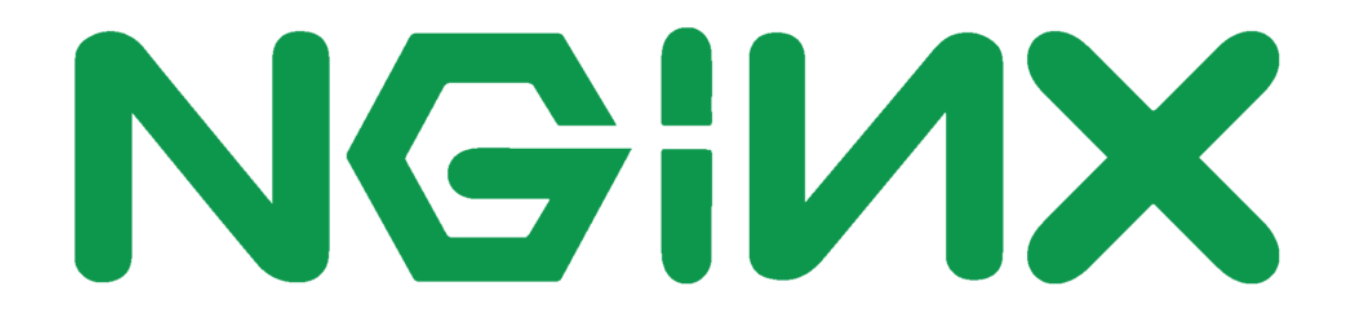

#### **nginx logo**

I needed to keep a few older websites online for a short little while, but didn't want to leave them wide open in case older CMS systems were vulnerable – so I decided to protect them with password.

### **What is nginx?**

**nginx** (pronounced Engine-Ex) is a webserver, reverse-proxy and caching solution powering a massive portion of the Internet websites today. It's a lightweight web-server with non-locking implementation, meaning it can server impressive amounts of traffic with humble resource requirements.

**nginx** was acquired by **F5** in 2019.

I'll be writing a lot more about **nginx** in 2020, simply because

I'm finally catching up with my dedicated hosts infrastructure and will be getting the time to document my setup and best practices.

## **Password Protecting in nginx**

There's a few steps to protecting a website using **nginx** (steps are similar but implemented differently in Apache web server):

- 1. Decide and create/update the passwords file
- 2. Decide on the username and password
- 3. Generate password hash and add entry to the passwords file
- 4. Update webserver configuration to specify password protection

Because websites are configured as directory locations, you have a choice of protecting the whole website like [www.unixtutorial.org](https://www.unixtutorial.org) or just a part (subdirectory) of it, like www.unixtutorial.org/images.

**INTERESTING**: even though it's commonly referred to as password protecting websites, what actually happens is you protect with username and password. So when you're trying to open a protected website, you get a prompt like this, right there in your browser:

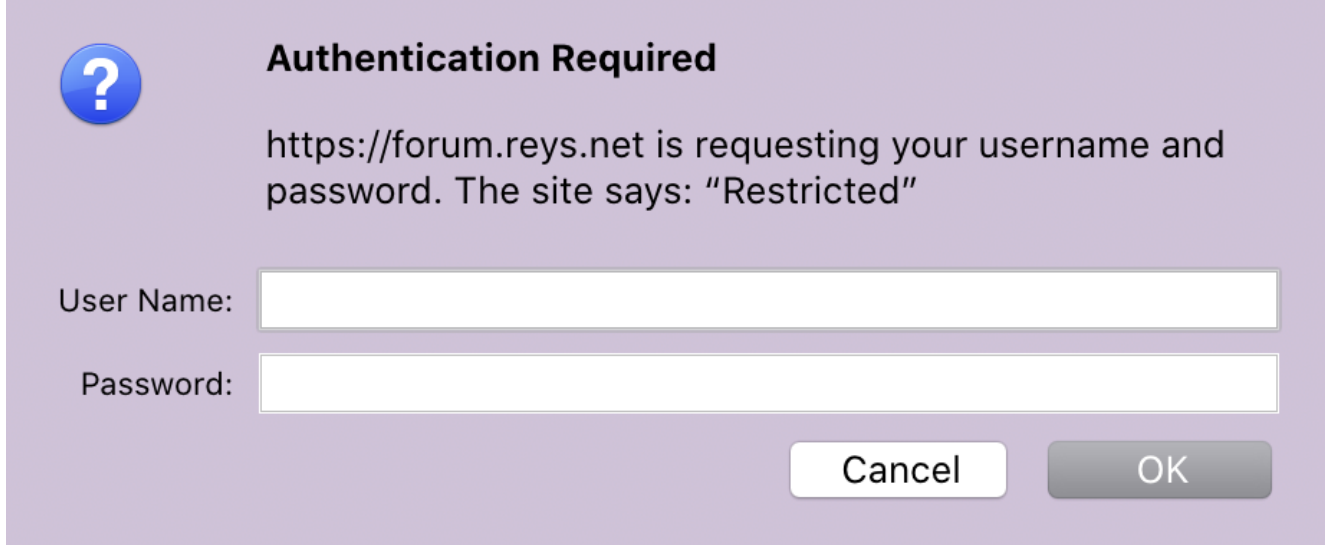

**Password protection prompt**

## **Password file and username/password Configuration**

Most of the time website access is controlled by files named htpasswd. You either create default password file in **/etc/nginx/htpasswd** location, or create a website specific version like **/etc/nginx/unixtutorial.htpasswd**.

You can create a file using touch command:

#### # **touch /etc/nginx/unixtutorial.htpasswd**

Or better yet, use the htpasswd command to do it. But because **htpasswd** is part of Apache tools, you may have to install it first:

\$ **sudo yum install httpd-tools**

When you run the htpasswd command, you specify two parameters: the password file name and the username you'll use for access.

If the password file is missing, you'll be notified like this:

\$ **sudo htpasswd /etc/nginx/htpasswd unixtutorial** htpasswd: cannot modify file /etc/nginx/htpasswd; use '-c' to create it.

And yes, adding the -c option will get the file created:

\$ **sudo htpasswd -c /etc/nginx/htpasswd unixtutorial** New password: Re-type new password: Adding password for user unixtutorial

Now, if we cat the file, it will show the unixtutorial user and the password hash for it:

\$ **cat /etc/nginx/htpasswd** unixtutorial:\$apr1\$bExTryjo/\$uxRop/uv5UwXvWl4EM5gv0

**IMPORTANT**: although this file doesn't contain actual passwords, only their encrypted hashes, it can still be used to guess your passwords on powerful systems – so take the usual measures to protect access to this file.

## **Update Website Configuration with Password Protection**

I've got the following setup for this old website in my example:

```
server {
     listen *:80;
     server name forum.reys.net;
     keepalive timeout 60;
        access_log /var/log/nginx/forum.reys.net/access.log
multi_vhost;
     error log /var/log/nginx/forum.reys.net/error.log;
location / {
      include "/etc/nginx/includes/gzip.conf";
      proxy_pass http://172.31.31.47:80;
      include "/etc/nginx/includes/proxy.conf";
      include "/etc/nginx/includes/headers.conf";
      }
}
```
Protection is done on the location level. In this example, location / means my whole website is protected.

So right in front of the proxy pass entry, I'll add my password protection part:

```
auth basic "Restricted";
auth basic user file /etc/nginx/htpasswd:
```
As you can see, we're referring to the password file that we created earlier. The auth\_basic "Restricted" part helps you to configure a specific message (instead of word Restricted) that will be shown during username/password prompt.

That's how the password protected part will look:

```
location / {
      include "/etc/nginx/includes/gzip.conf";
      proxy_pass http://172.31.31.47:80;
      auth_basic "Restricted";
      auth_basic_user_file /etc/nginx/htpasswd;
      include "/etc/nginx/includes/proxy.conf";
      include "/etc/nginx/includes/headers.conf";
```

```
 }
```
Save the file and restart **nginx**:

\$ **sudo service restart nginx**

Now the website **https://forum.reys.net** is password protected!

## **See Also**

- [nginx](https://nginx.org)
- **[Unix Tutorial Projects](https://www.unixtutorial.org/projects)**
- [Install Ubuntu on Dell XPS laptop](https://www.unixtutorial.org/projects-install-ubuntu-19-04-on-dell-xps-13-9380)
- [Project: NAS storage with Helios 4](https://www.unixtutorial.org/projects-nas-storage-with-helios-4)